# Best Practices für die Verkabelung von Glasfaserknoten für uBR10k

## Inhalt

**[Einführung](#page-0-0)** [Voraussetzungen](#page-0-1) [Anforderungen](#page-0-2) [Verwendete Komponenten](#page-0-3) [Konventionen](#page-0-4) [Problem-Anweisung](#page-1-0) [Probleme/Einschränkungen](#page-1-1) [Richtlinien](#page-1-2) [Upstream-Spektrum-Management](#page-3-0) **[Schlussfolgerung](#page-4-0)** [Zugehörige Informationen](#page-4-1)

### <span id="page-0-0"></span>**Einführung**

Mit dem Befehl "cable Fibre Node<n>" kann der MSO oder der Service Provider das CMTS (Kabel Modem Termination System) intelligenter konfigurieren, indem er Cisco IOS darauf aufmerksam macht, wie die Kabelanlage verkabelt ist. Dadurch kann das CMTS Funktionen effektiver implementieren. Dieser Befehl ist entscheidend, wenn Sie DOCSIS 3.0 und das Upstream-Spektrum-Management jetzt bereitstellen, und wird in Zukunft ebenso wichtig sein. Durch zukünftige Funktionen oder Änderungen bestehender Funktionen ist die richtige Konfiguration von Glasfaserknoten entscheidend.

### <span id="page-0-1"></span>**Voraussetzungen**

#### <span id="page-0-2"></span>Anforderungen

Die Konfiguration des Glasfaserknotens ist in der Cisco IOS® Software Version 12.3(21)BC und höher verfügbar.

#### <span id="page-0-3"></span>Verwendete Komponenten

Die Informationen in diesem Dokument basieren auf dem uBR10k.

#### <span id="page-0-4"></span>Konventionen

Weitere Informationen zu Dokumentkonventionen finden Sie unter [Cisco Technical Tips](//www.cisco.com/en/US/tech/tk801/tk36/technologies_tech_note09186a0080121ac5.shtml) [Conventions](//www.cisco.com/en/US/tech/tk801/tk36/technologies_tech_note09186a0080121ac5.shtml) (Technische Tipps zu Konventionen von Cisco).

## <span id="page-1-0"></span>Problem-Anweisung

Bei der anfänglichen Bereitstellung der Fibre Node-Konfiguration können Sie die Konfiguration der Glasfaserknoten auf Basis der aktuellen Verwendung von Funktionen im CMTS beschränken. Dies erschwert die Bereitstellung von Funktionen, die eine genaue Beschreibung der Topologie der Kabelanlage erfordern. Die Lösung besteht darin, die Verwendung von Verknüpfungen zu vermeiden und die Kabel-Glasfaserknoten so zu konfigurieren, dass sie dem CMTS, der eigentlichen Kabelstandtopologie, genau beschrieben werden.

### <span id="page-1-1"></span>Probleme/Einschränkungen

Obwohl die Absicht der Kabelfaserknotenkonfiguration darauf abzielt, die CMTS-Anlage "aufmerksam zu machen", gibt es eine Einschränkung. Bei der Konfiguration des Kabelfaserknotens können Downstream-Schnittstellen nur dann zum selben Glasfaserknoten kombiniert werden, wenn sie dieselbe Bündelschnittstelle verwenden. Bei den in diesem Dokument enthaltenen Beispielen wird davon ausgegangen, dass alle Schnittstellen, die denselben Glasfaserknoten nutzen, dieselbe Bündelschnittstelle verwenden.

## <span id="page-1-2"></span>**Richtlinien**

DOCSIS 3.0 - Es gibt mehrere Gründe, warum DOCSIS 3.0 nicht auf einem CMTS mit entsprechender Funktionalität bereitgestellt wird oder vielleicht nicht auf jedem Glasfaserknoten bereitgestellt wird. Die Fibre Node-Funktion kann und sollte unabhängig voneinander konfiguriert werden. Es gibt drei Szenarien, die Sie bei der Konfiguration des Glasfaserknoten untersuchen sollten. Einige Glasfaserknoten haben keine Breitbandverbindung bereitgestellt, andere wiederum Fibre-Knoten. Das dritte Szenario besteht in einer Kombination der ersten beiden Szenarien. Zwei Downstream-Kanäle, einer für ältere Schmalband-Kabelmodems, der andere für Breitband-Kabelmodems.

Bereitstellung ohne WB - Abbildung 1 zeigt eine 1x2-MAC-Domäne, bei der jeder Upstream ● für einen Glasfaserknoten konfiguriert ist. In diesem Szenario gibt es kein Breitband.

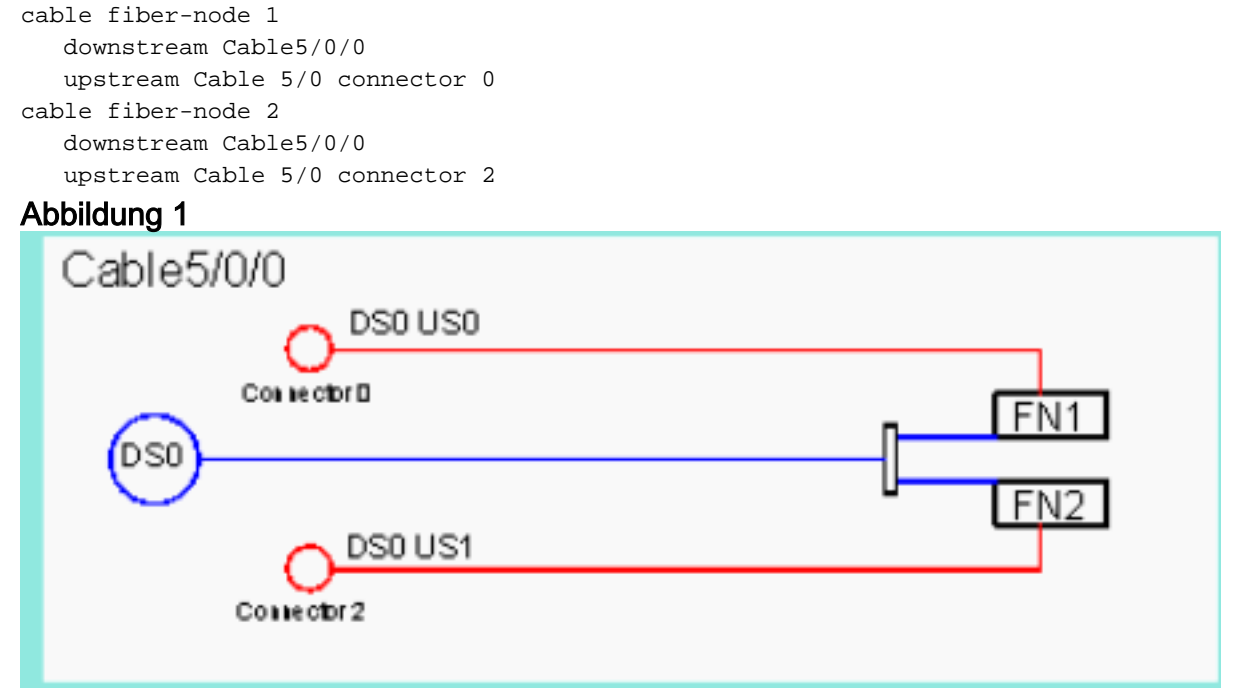

• Kombination von NB mit NB+WBGs - Abbildung 2 zeigt zwei 1x2 MAC-Domänen. Die erste,

C5/0/1, ist nur für das veraltete DOCSIS bestimmt, während C5/0/2 für DOCSIS 3.0 und in Kombination mit einer WideBand-Gruppe verwendet wird. Um nur C5/0/1 als Legacy zu isolieren, muss die Downstream-Frequenzoption in der DOCSIS-Konfigurationsdatei verwendet werden, um die Breitbandmodems an C5/0/2 und die Schmalband-Legacy-Modems an C5/0/1 zu leiten. Die Konfiguration des Glasfaserknotens auf den Befehlen veranschaulicht, wie die Glasfaserknoten exakt konfiguriert werden, ohne dass die tatsächliche Bereitstellung des Breitbandnetzwerks betroffen ist. In diesem Fall verwenden die Upstream-Anschlüsse das Frequenzstapeln, um einen Upstream von jeder MAC-Domäne zu konfigurieren.

```
cable fiber-node 3
   downstream Cable5/0/1
    downstream Cable5/0/2
   downstream Modular-Cable 1/0/0 rf-channel 0 1
   upstream Cable 5/0 connector 4
cable fiber-node 4
   downstream Cable5/0/1
   downstream Cable5/0/2
   downstream Modular-Cable 1/0/0 rf-channel 0 1
    upstream Cable 5/0 connector 6
```
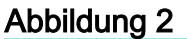

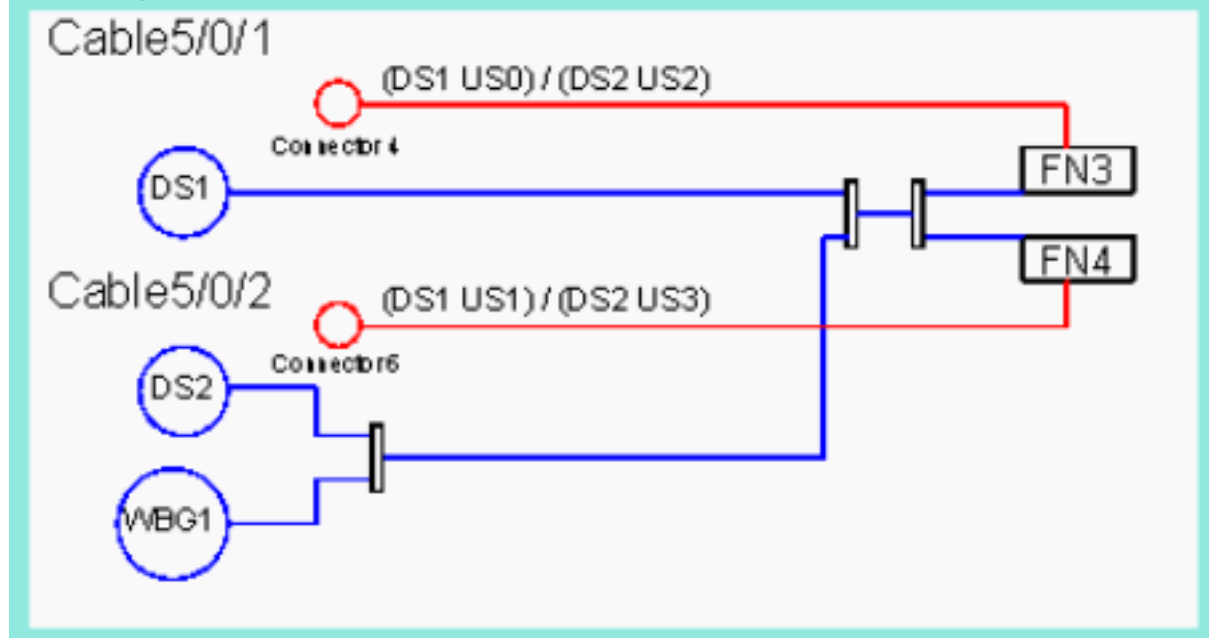

• Vollständige WB-Bereitstellung - Abbildung 3 zeigt eine vollständige Bereitstellung von Breitband auf einer einzigen 1x4-MAC-Domäne, die 4 Glasfaserknoten speist. Dasselbe gilt für die vorherigen Beispiele mit dem Einsatz von Frequenzkombinationen und dem Spektrum-Management.

```
cable fiber-node 5
    downstream Cable5/0/3
    downstream Modular-Cable 1/0/0 rf-channel 2 3
    upstream Cable 5/0 connector 8
cable fiber-node 6
    downstream Cable5/0/3
    downstream Modular-Cable 1/0/0 rf-channel 2 3
    upstream Cable 5/0 connector 10
cable fiber-node 7
    downstream Cable5/0/3
    downstream Modular-Cable 1/0/0 rf-channel 2 3
    upstream Cable 5/0 connector 12
cable fiber-node 8
    downstream Cable5/0/3
    downstream Modular-Cable 1/0/0 rf-channel 2 3
```
#### Abbildung 3

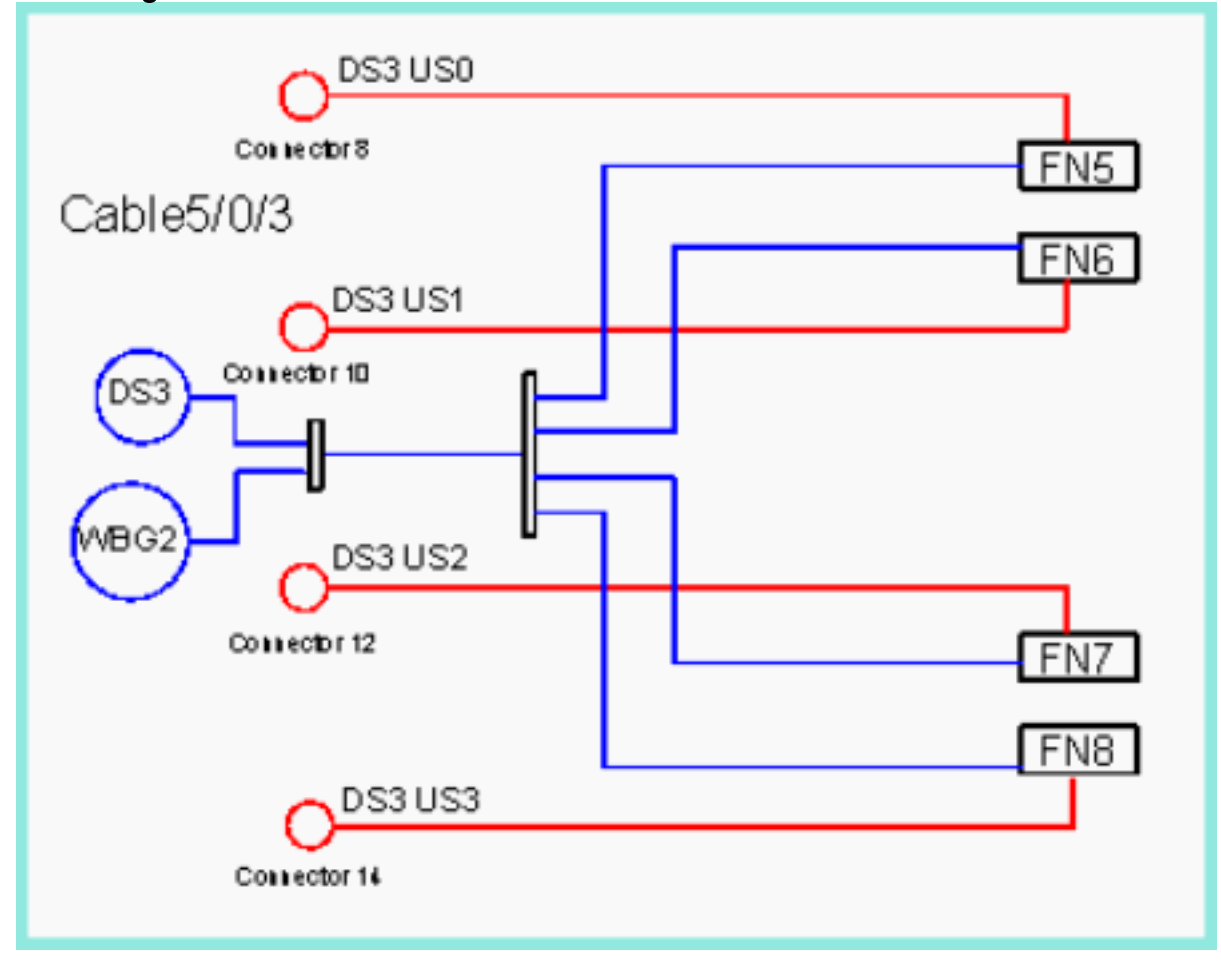

#### <span id="page-3-0"></span>Upstream-Spektrum-Management

In jedem der im vorherigen Abschnitt genannten Szenarien werden die Upstream-Anschlüsse dem Glasfaserknoten hinzugefügt, unabhängig von der Upstream-Spektrum-Verwaltung.

- <u>Abbildung 1</u> zeigt, dass jeder Knoten nur einen Upstream-Knoten hat und der Upstream-Knoten nicht unbedingt zum Fibre-Knoten hinzugefügt werden muss, damit er ordnungsgemäß funktioniert. Da es sich jedoch nur um eine 1x2-MAC-Domäne handelt, besteht in Zukunft die Möglichkeit, Upstream-Bandbreite hinzuzufügen. Dies kann durch das Stacking von Frequenzen und zusätzlichen Upstream-Verbindungen auf Anschluss 0 und Anschluss 2 umgesetzt werden, ohne dass zusätzliche Verkabelungen oder Kombinationen erforderlich sind. Wenn die Verwaltung gemeinsam genutzter Frequenzen verwendet wird, ist es unbedingt erforderlich, den Upstream-Anschluss zum Glasfaserknoten hinzuzufügen, wenn diese Änderung vorgenommen wird. Wenn Sie die Empfehlung im Beispiel verwenden, wurde der Upstream-Anschluss bereits hinzugefügt, wenn Sie den Glasfaserknoten erstellen, und es sind keine weiteren Konfigurationsänderungen erforderlich.
- Abbildung 2 und Abbildung 3 zeigen Beispiele für freigegebene Upstream-Anschlüsse. Auch wenn die Upstreams keine gemeinsame Frequenzverwaltung verwenden, ist es möglich, dass diese in Zukunft hinzugefügt werden muss. Wenn sich die Upstream-Anschlüsse nicht in der Fibre-Node-Konfiguration befanden, könnten in beiden Szenarien alle Fibre-Node-Konfigurationen in einem einzelnen Glasfaserknoten zusammengefasst werden und funktionieren tatsächlich ordnungsgemäß. Da die Upstream-Anschlüsse jedoch bereits der Fibre-Node-Konfiguration hinzugefügt wurden, ist bei einer Änderung der Spektrum-

Verwaltung keine wesentliche Neukonfiguration der Glasfaserknoten erforderlich.

## <span id="page-4-0"></span>**Schlussfolgerung**

Die drei in diesem Dokument beschriebenen möglichen Szenarien zeigen, wie ein Kabelfaserknoten auf dem CMTS korrekt konfiguriert wird, unabhängig von der benötigten Funktionalität. Da der Kabelfaserknoten mit anderen vor- und nachgeschalteten Funktionen interagiert, ist es wichtig, diese Empfehlungen zu verwenden, um die CMTS-Konfiguration effizienter zu verwalten. Cisco hat die Funktion für Kabelfaserknoten hinzugefügt, um das CMTS stärker auf die Fertigungsanlagen auszurichten, sodass bestimmte Funktionen intelligenter funktionieren. So wird ein nahtloses und verwaltbares Netzwerk geschaffen.

# <span id="page-4-1"></span>Zugehörige Informationen

- [Virtual Interfaces and Frequency Stacking Configuration auf MC5x20S- und MC28U-](//www.cisco.com/en/US/tech/tk86/tk804/technologies_white_paper09186a0080232b49.shtml?referring_site=bodynav)**[Linecards](//www.cisco.com/en/US/tech/tk86/tk804/technologies_white_paper09186a0080232b49.shtml?referring_site=bodynav)**
- [Cisco CMTS-Funktionshandbuch Paket für Kabelschnittstellen und Bündelung virtueller](//www.cisco.com/en/US/docs/cable/cmts/feature/guide/ufg_bund.html?referring_site=bodynav) [Schnittstellen für Cisco CMTS](//www.cisco.com/en/US/docs/cable/cmts/feature/guide/ufg_bund.html?referring_site=bodynav)
- [Cisco MC16S Spectrum Management Card](//www.cisco.com/en/US/products/hw/modules/ps4302/products_data_sheet09186a0080091ce0.html?referring_site=bodynav)
- [Cisco uBR10012 Cisco IOS-Version 12.3 BC](//www.cisco.com/en/US/products/sw/iosswrel/ps5413/prod_release_notes_list.html?referring_site=bodynav)
- [Technischer Support und Dokumentation Cisco Systems](//www.cisco.com/cisco/web/support/index.html?referring_site=bodynav)